# **How to set up computers (laptops) as mobile**

This function is used to designate a laptop computer as mobile so it will be identified as having a dynamic (changing) IP address. Setting the static external IP address of the Server in the Server settings will permit your users to take a laptop on the road and it will be able to "call home" to the Management server with it's new IP address and begin replication.

- For this to work you must have your Management server able to receive and send traffic to any external IP address on ports 9100 and 9200.
- The mobile laptop must be able to communicate from its new location on ports 9100 and 9200. Usually this is permitted in most offices when the laptop is initiating the connection to the Management server at your home office location. If the laptop is unable to make this connection check with the local network administrator at the location of the laptop to see if his setup permits this communication.

To Setup your laptops for mobile operation, they must be connected to the same local lan as the management server prior to taking them out of the office. Permit the laptop to remain connected to the lan and the management sever for a few minutes after making the last of your setting changes to allow the changes to update.

After this is completed you can make future changes to jobs and schedules from the management server that will be picked up by the laptop wherever it is on the Internet. There is one limitation, to update a job on a mobile laptop it must be online at the time the administrator wants to make changes to a job so the management sever can communicate with it to save the changes. If the administrator want to update a job for a laptop he needs to look at it in the GUI server list to if it is in **Online** status. If it is not either wait for it to come online or ask the use who has the laptop to boot it up and connect to the internet so it will come online in the GUI.

# **Steps to set up the server external static IP address.**

Have your network administrator permit the Management server to be able to receive and send traffic to any external IP address on ports 9100 and 9200.

Enter the GUI for the Management Server [http://localhost:9100](http://localhost:9100/) or [http://000.000.000.000:9100](http://0.0.0.0:9100/) (substitute the correct IP address) and login The default password is admin

## **Click settings**

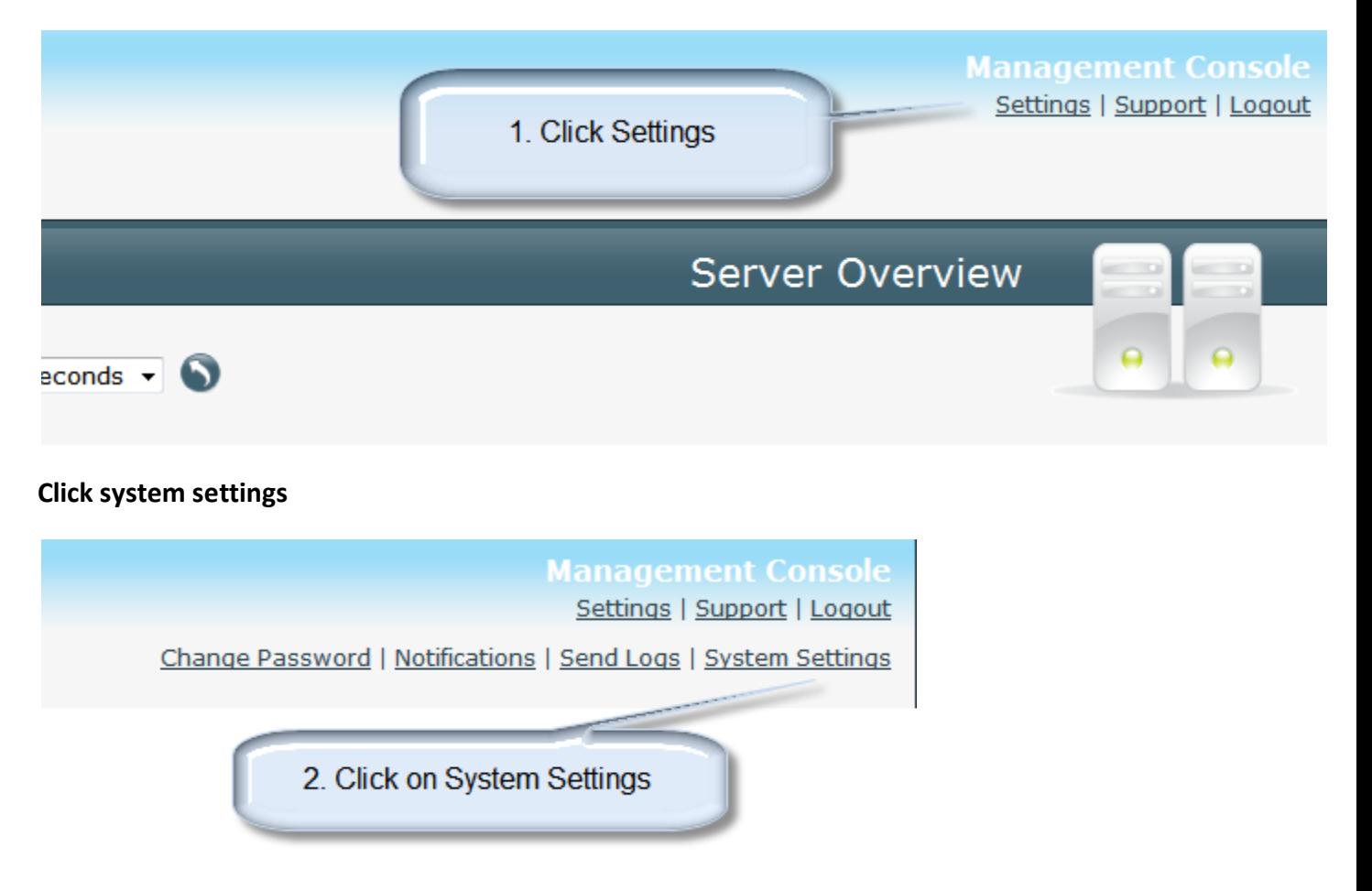

**Enter the external static IP address of the Management server**

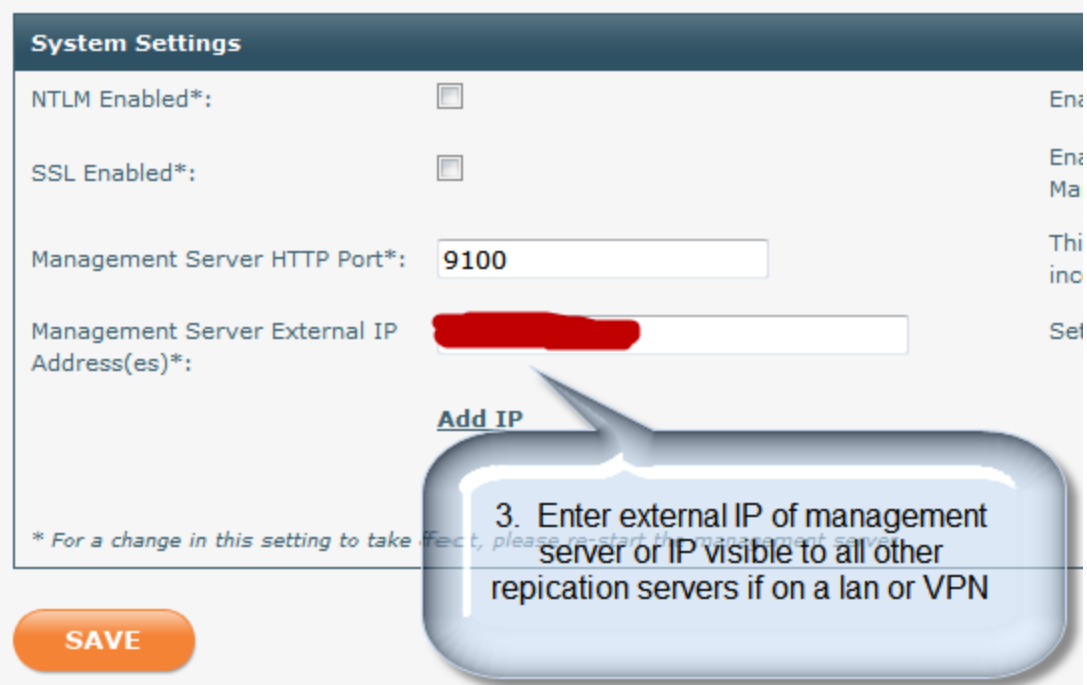

#### **Save**

# **Define your laptop(s) as mobiles.**

You must repeat these steps for all traveling laptops that will have changing IP addresses from different locations outside of your local network.

#### **Select Laptop machine**

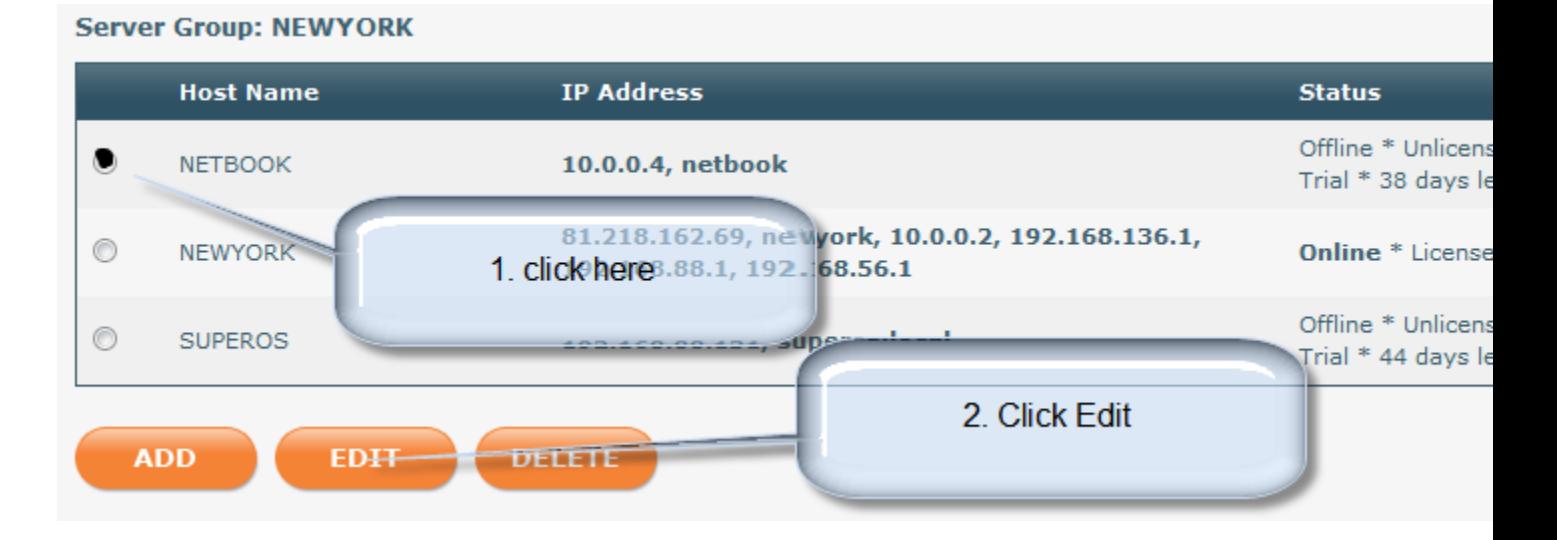

## **Identify Laptop as mobile**

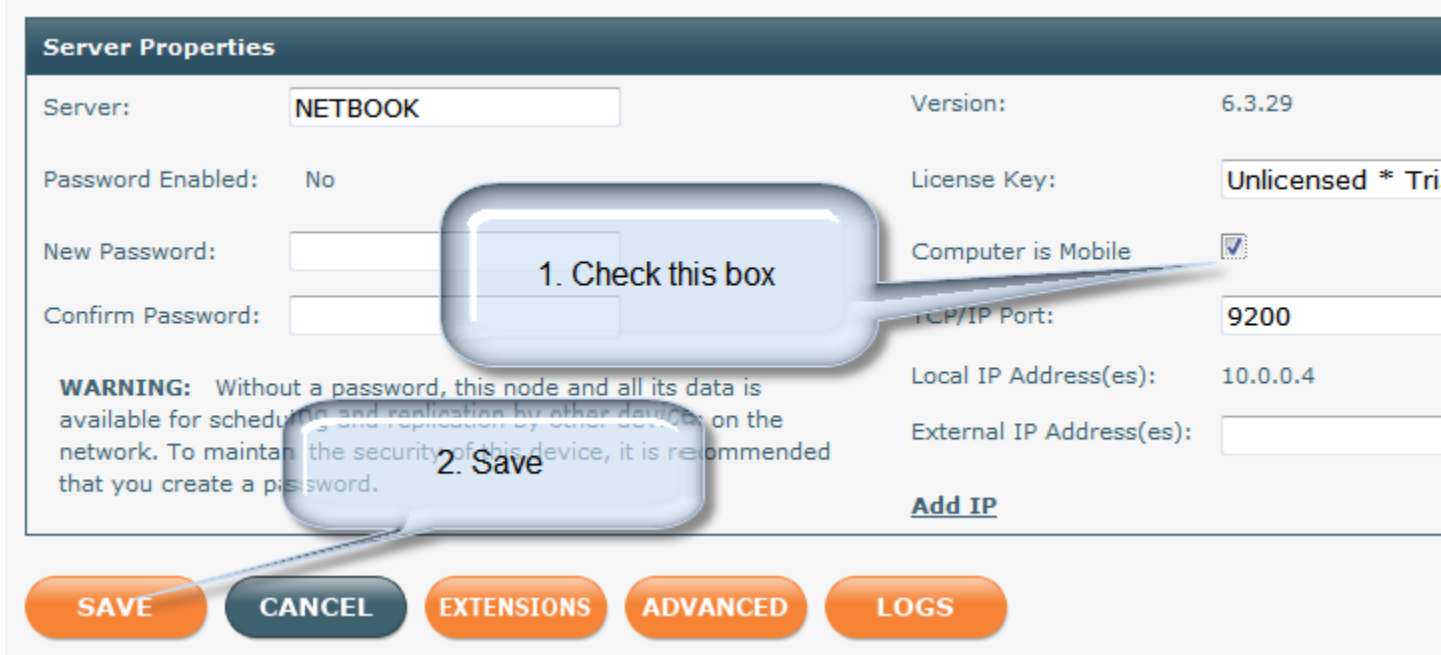

Be sure that if the laptop has a software firewall that you have permitted FRP to send and receive communications on ports 9100 and 9200

Either open the ports to any application or provide these rules for processes **FRPRep** and **Javaw.exe**